# **Quick Reference Guide**

Rapid Reader® 250

24/7/365 Customer Support 800.227.1243 ext.3

4

### ENSURE CANDIDATE HAS HAD NOTHING IN THEIR MOUTH FOR 10 MINUTES

Review Oral Drug Screen Notice and Chain of Custody form.<br>C Escort candidate to designated area for oral drug screening. Company representative and candidate complete top portion.

## **<sup>P</sup> <sup>R</sup> <sup>O</sup> <sup>D</sup> <sup>U</sup> <sup>C</sup> T C <sup>O</sup> <sup>M</sup> <sup>P</sup> <sup>O</sup> <sup>N</sup> <sup>E</sup> <sup>N</sup> TS**

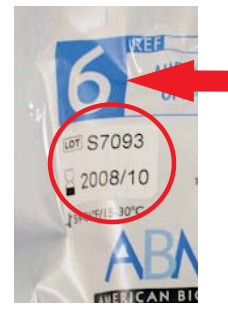

1

2

**Store OralStat at room temperature Verify expiration date labeled on the product pouch. Note the number of drugs being tested, either 6 or 10, labeled on the product pouch.**

#### **Do not use past expiration date.**

With a black markerwrite the last four digits of the candidate's social security number on both the test slide and the device.

Check that the test slide is in the up position with the feet of the tabs resting on the top of the device. If it is not, pull up gently before proceeding with the test.

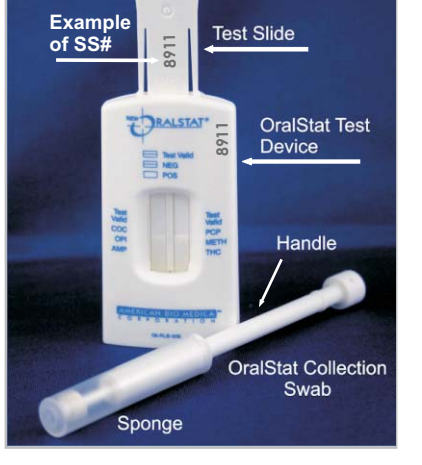

3**CAPTURE CANDIDATE INFORMATION: COMPANY REPRESENTATIVE**

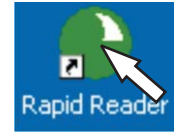

Begin program by clicking on the Rapid Reader icon.

In the tool bar of the home page select "New Reading".

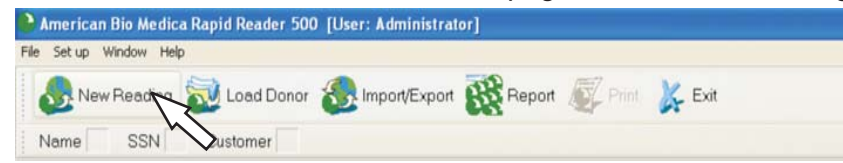

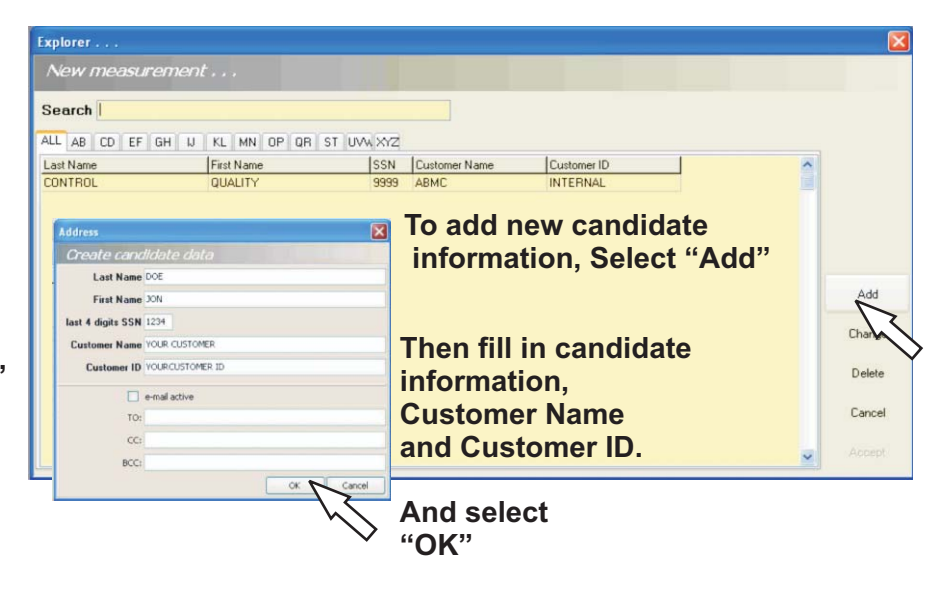

### **TEST PREPARATION: COMPANY REPRESENTATIVE**

**Keeping the device on a flat surface**

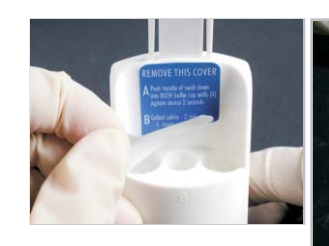

Remove blue label from back of device.

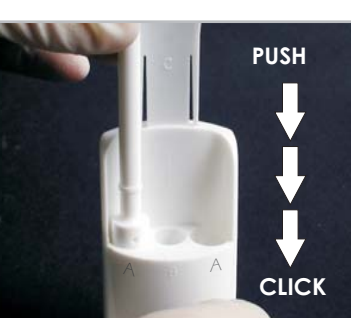

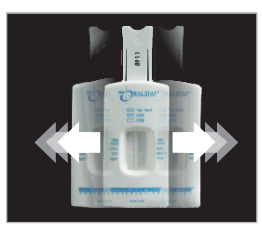

Gently slide the device from side toside along a flat side along a flat<br>surface for at least 3 seconds.

Insert the handle of the collection swab into eachof the "**A**" wells, pushing down completely, **until it stops**. (you will feel a click)

### **SPECIMEN COLLECTION: CANDIDATE**

Instruct candidate to remove cover from the collection swab and insert between cheek and gum for at least 1 minute on each side of the mouth.

> (Set timer for 2 minutes) Continue until thesponges are fully expanded.

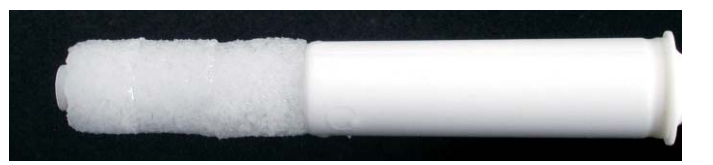

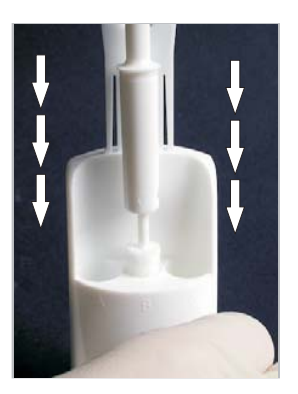

### **TEST PROCEDURE:CANDIDATE**

On a **flat surface**, instruct the donor to gently drop the swab into center well "**B**" allowing it to settle vertically.

Push the swab down **slowly** and completely until it clicks into place.

Wait 5 seconds.

Gently slide the device from side to side along a flat surface for at least 3 seconds.

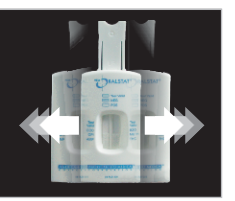

### **PLACE ORALSTAT TEST SLIDE INTO READER TRAY**

### **Line intensities may vary**

8

Valid coc **PCP** After 8 minutes OPI **METH** verify that both **AMP THC** "Test Valid" lines appear.

If one or more "Test Valid" lines do not appear discard test and re-test with a new OralStat.

Place the test slide into the Rapid Reader tray. Ensure that the testslide is facing up.

> Do not touchthe test strips.

9

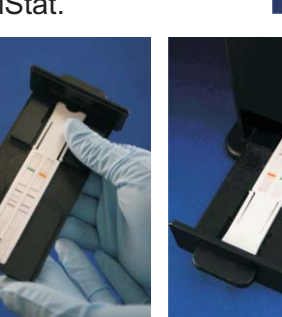

Slide the tray into the Rapid Reader.

The test slide mustbe placed into the Rapid Reader within 2 minutes of verifying the presence of both test valid lines.

**The Rapid Reader tray must be pushed into the Rapid Reader completely.** 

# 7

6

5

### **TEST TIME: COMPANY REPRESENTATIVE**

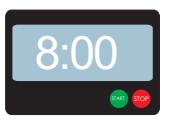

**89** Set a timer for 8 minutes.

After 8 minutes push the test slide down.

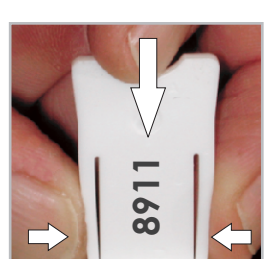

Squeeze tabs<br>in to push<br>test slide down.

RALSTAT<sup>®</sup>

After the test slide has been pushed down set a timer for 8 minutes.

8:0

**STOP** 

### **LOCATE CANDIDATE INFORMATION**

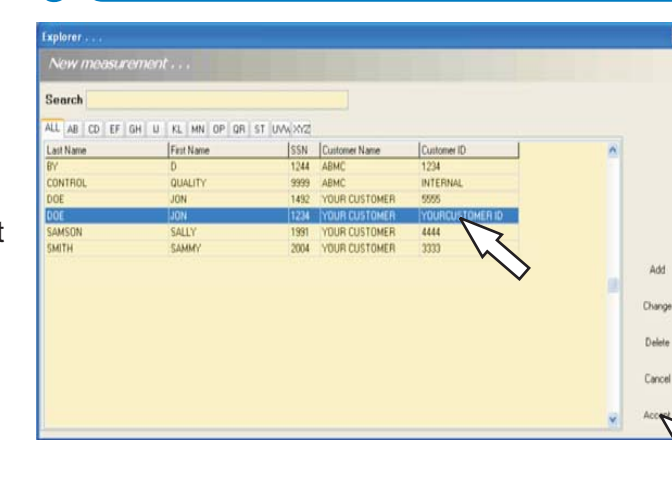

The company representative can "Search" by candidate name, last four digits of candidate's SS#, or Customer ID.

Select candidate

**Click on Select "Accept".** 

If the test is validremove theOralStat test slide from deviceby squeezing the tabs on the side of the testslide whilepulling upward.

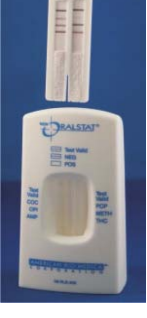

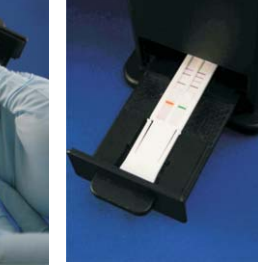

# **SELECT TEST**

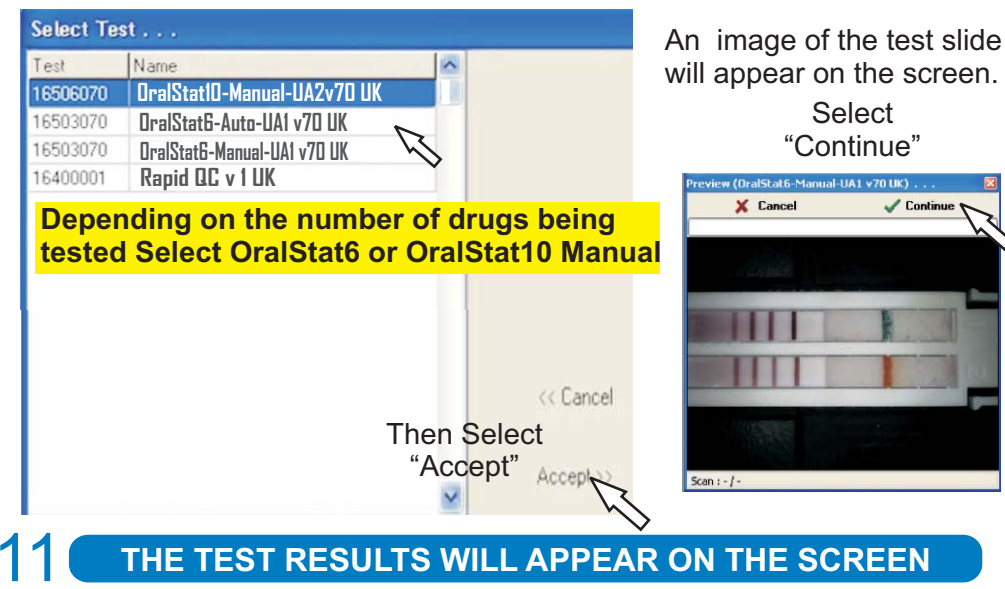

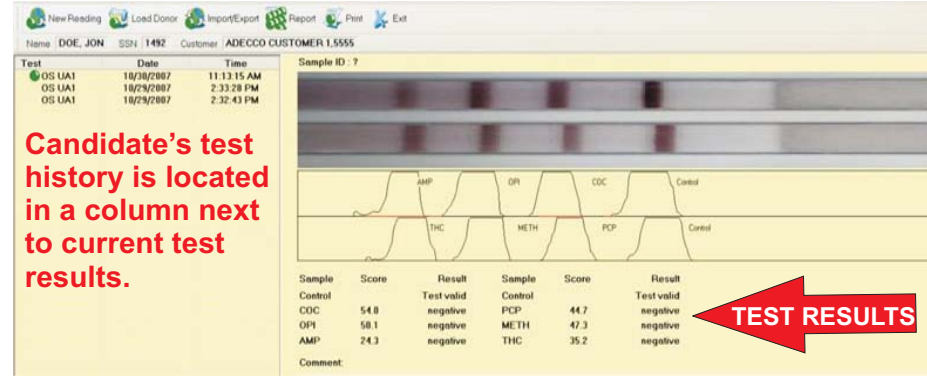

### **For OralStat 10 Only:REVIEW RESULTS**

12a

10

**If a total of 2 "Test Valids" and 10 "negatives" appear the, test is NEGATIVE. If "Test Invalid" appears, the test is not valid (re-test with a new OralStat). If "Inconclusive" appears, further testing is required and the donor should take a 9 panel + ecstasy urine test at a local drug testing facility for a final determination.**

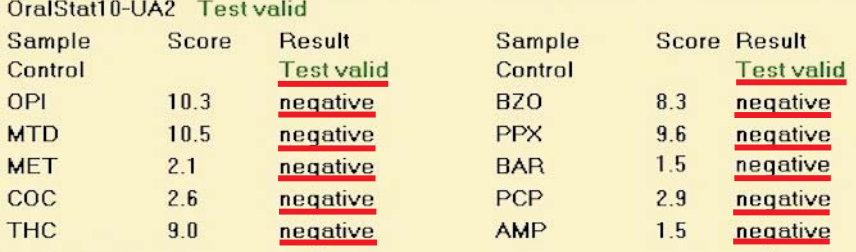

# **For OralStat 6 Only: REVIEW RESULTS**

If a total of 2 "Test Valids" and 6 "negatives" appear, the test is NEGATIVE. If "Test Invalid" appears, the test is not valid (re-test with a new OralStat). If "Inconclusive" appears, further testing is required, and the donor should take a 5 panel + ecstasy urine test at a local drug testing facility for a final determination.

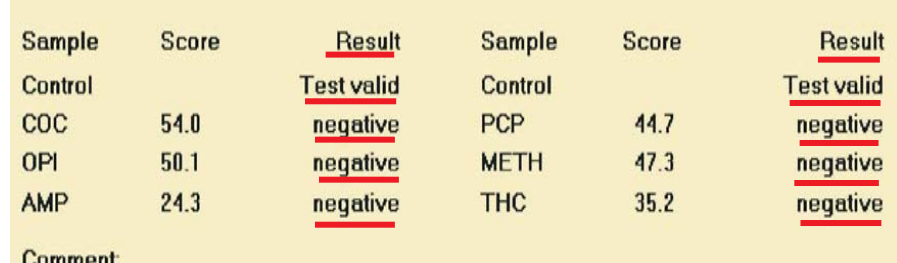

Comment

13

 $12<sub>h</sub>$ 

**SAVE RESULTS**

In the Rapid Reader tool bar go to: "Import/Export",then "Export"and select "PDF"

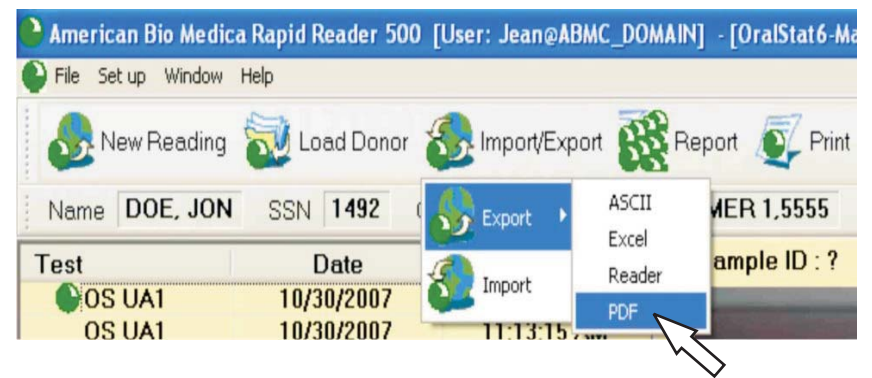

You will be prompted to save the report.

Save all results to one folder on the computer. Save results as: customer name\_employee last name\_employee first name.

Print a copy and file in the drug screening results folder in your office.

### **COMPLETE FORMS**

Company representative and candidate completes bottom portion of Oral Fluid Drug Screen Notice Chain of Custody Form. If the test is "Inconclusive" company representative completes Inconclusive Follow Up Section.

15

### **DOCUMENT RESULTS IN CM**

If the oral drug screen is negative, enter "accepted" in the results section.

If the oral drug screen is inconclusive, select inconclusive in the result section.

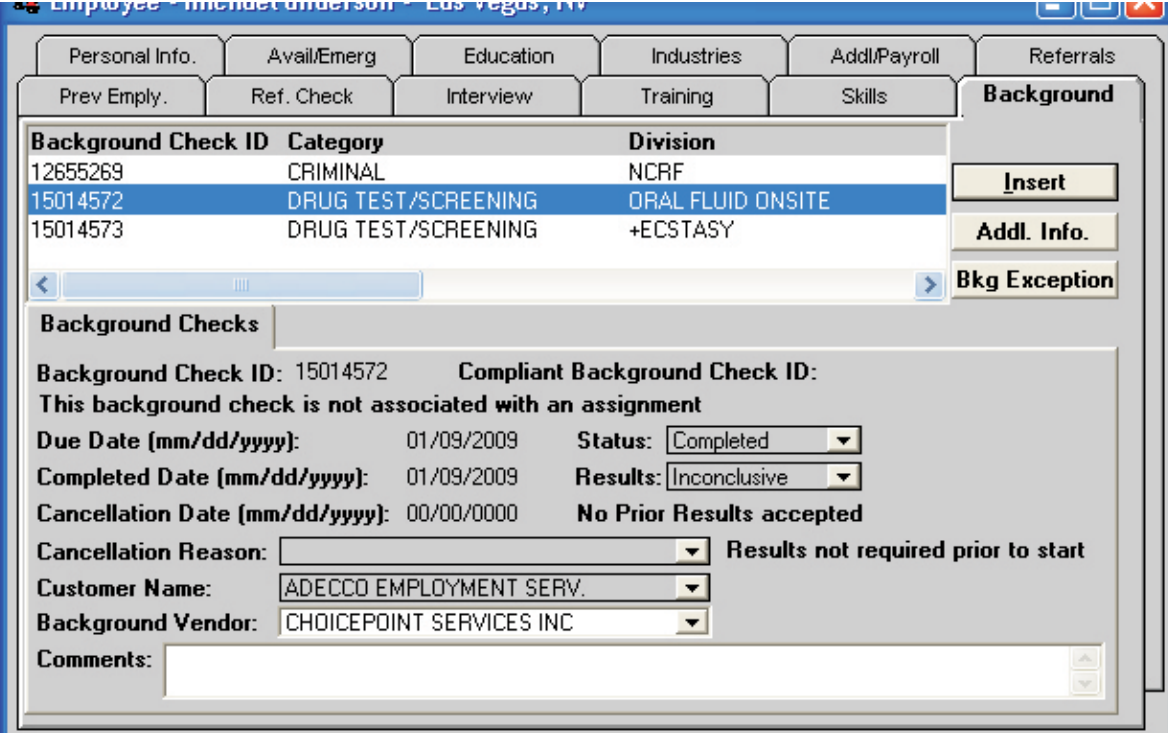

If candidate takes a urine drug screen, add 5 panel+ecstasy or <mark>9 panel + ecstasy</mark> urine **drug test to the employee CM file.**

Enter "accepted" in the results section if the test result is negative. Enter "not accepted" in the results section if the test result is not negative

**The OralStat device and collector can be discarded in a regular trash receptacle.**